# **An introduction to Proc Means**

#### Joseph Ting

Demographic Analyst Office of Statistics and Information, Treasury Board and Finance

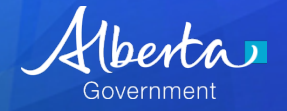

**April 24th, 2018**

## **Presentation Outline**

- Baseball data quick overview
- Generating Summary Statistics
- Specifying Statistics and variables
- Grouping observations based on variables
- Variable Formatting
- Creating a SAS dataset out of proc means output (ODS vs. OUTPUT)

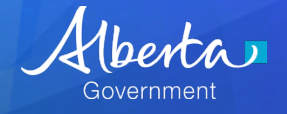

#### **Data set**

- **Sashelp.baseball**
- **N=322**
- **Various baseball statistics for players at the end of 1982**

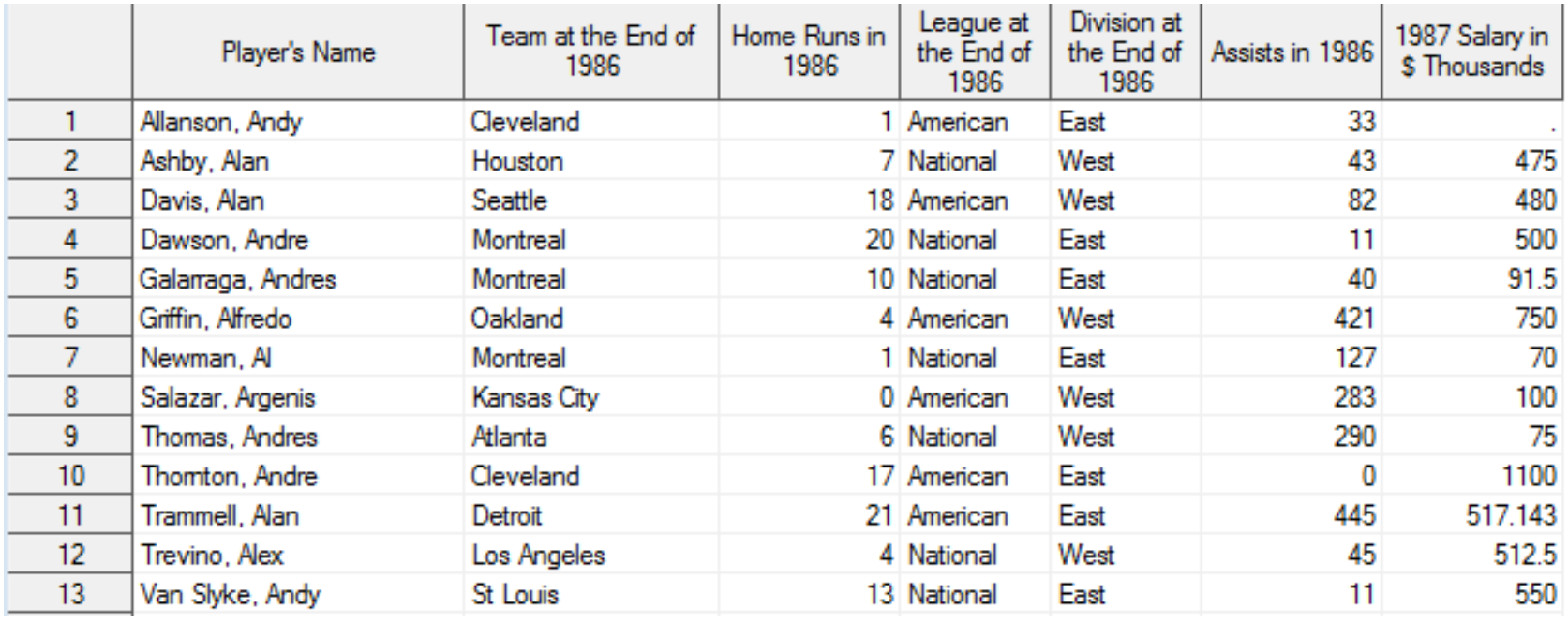

## **Generating summary statistics**

- **Good for exploratory analysis**
- **generates descriptive statistics for continuous variables**
- **Default stats: N, mean, std dev, min, max**
- **Syntax:**

**proc means data**=sashelp.Baseball; title 'baseball'; **run;**

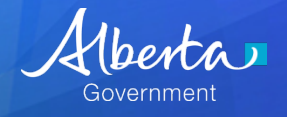

#### **Results**

#### baseball

#### **The MEANS Procedure**

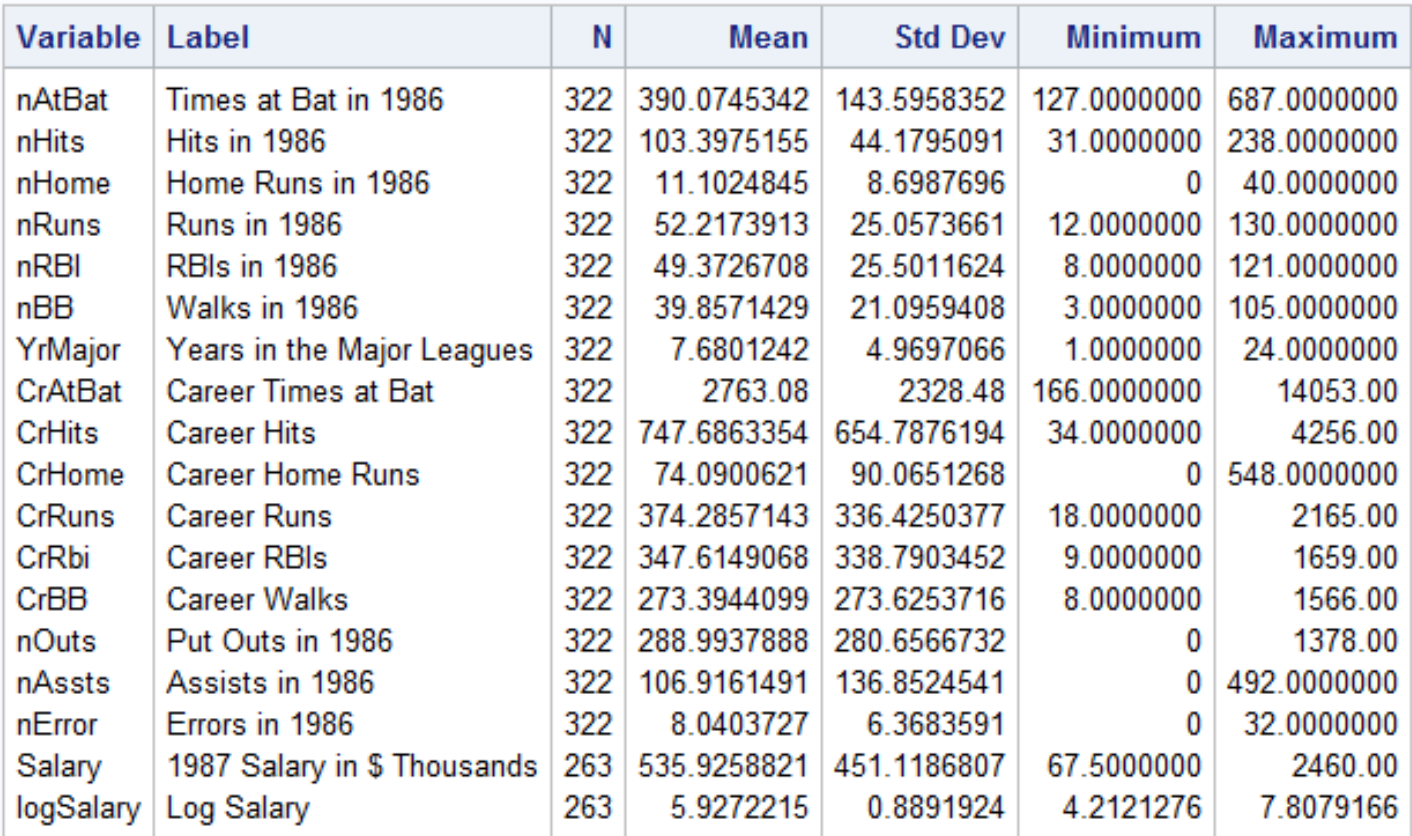

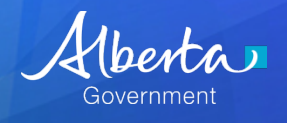

# **Specifying Statistics and Variables**

**Syntax:**

**proc means data=**sashelp.Baseball

**Median Mean RANGE STD SUM;**

#### **var nHome nAssts;**

title 'Home runs and Assists in 1986'

**run;**

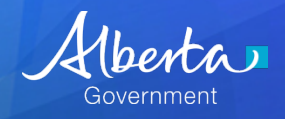

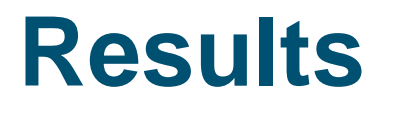

#### **Home runs and Assists in 1986**

#### **The MEANS Procedure**

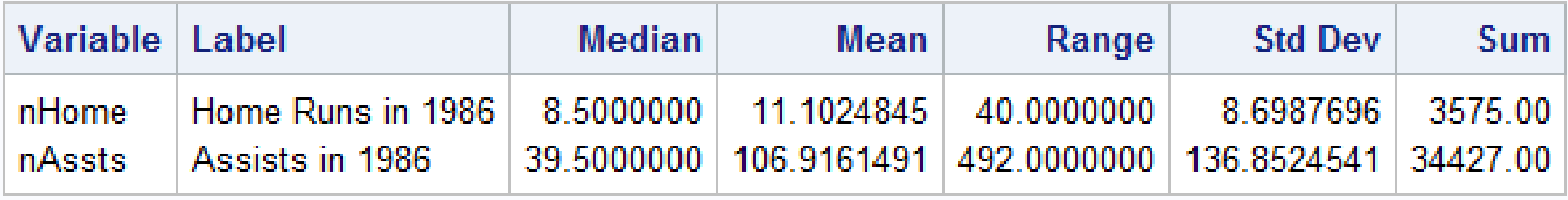

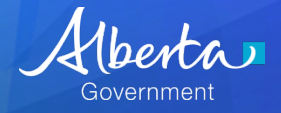

## **Level of classifications**

- **Classifications are used to group your data based on certain variables.**
- **Classification statements discussed are: Ways/ Types/Class/BY**
- **The variables that I will be grouping by right now are: League (American vs. National), Division (East vs. West) and Team.**

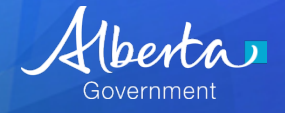

## **Class and Ways Example**

- **Question: how does median and mean player salary differ depending on league, division and team?**
- **Use class and ways to create tables, grouping observations based on pairs of these variables**

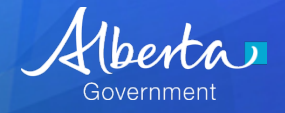

## **Results: League and Division**

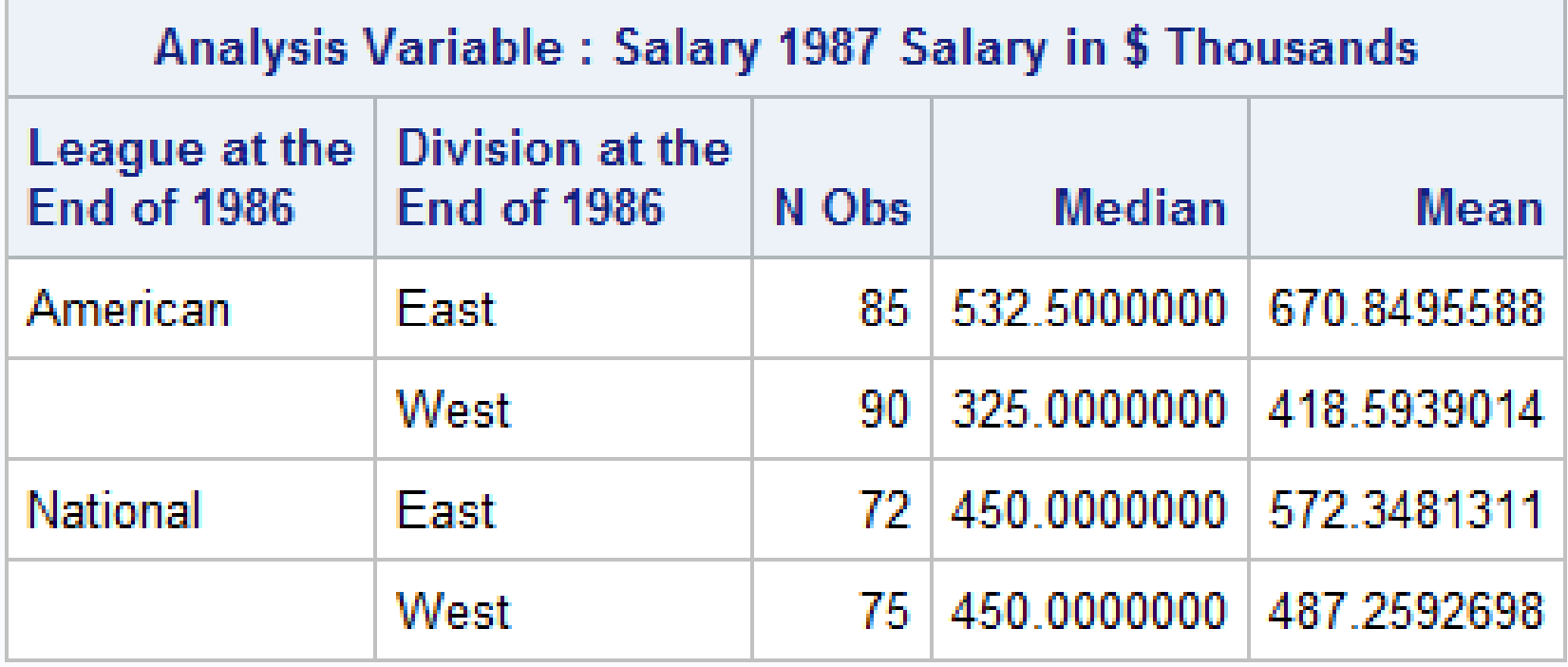

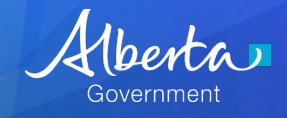

### **Results: Division and Team**

#### **The MEANS Procedure**

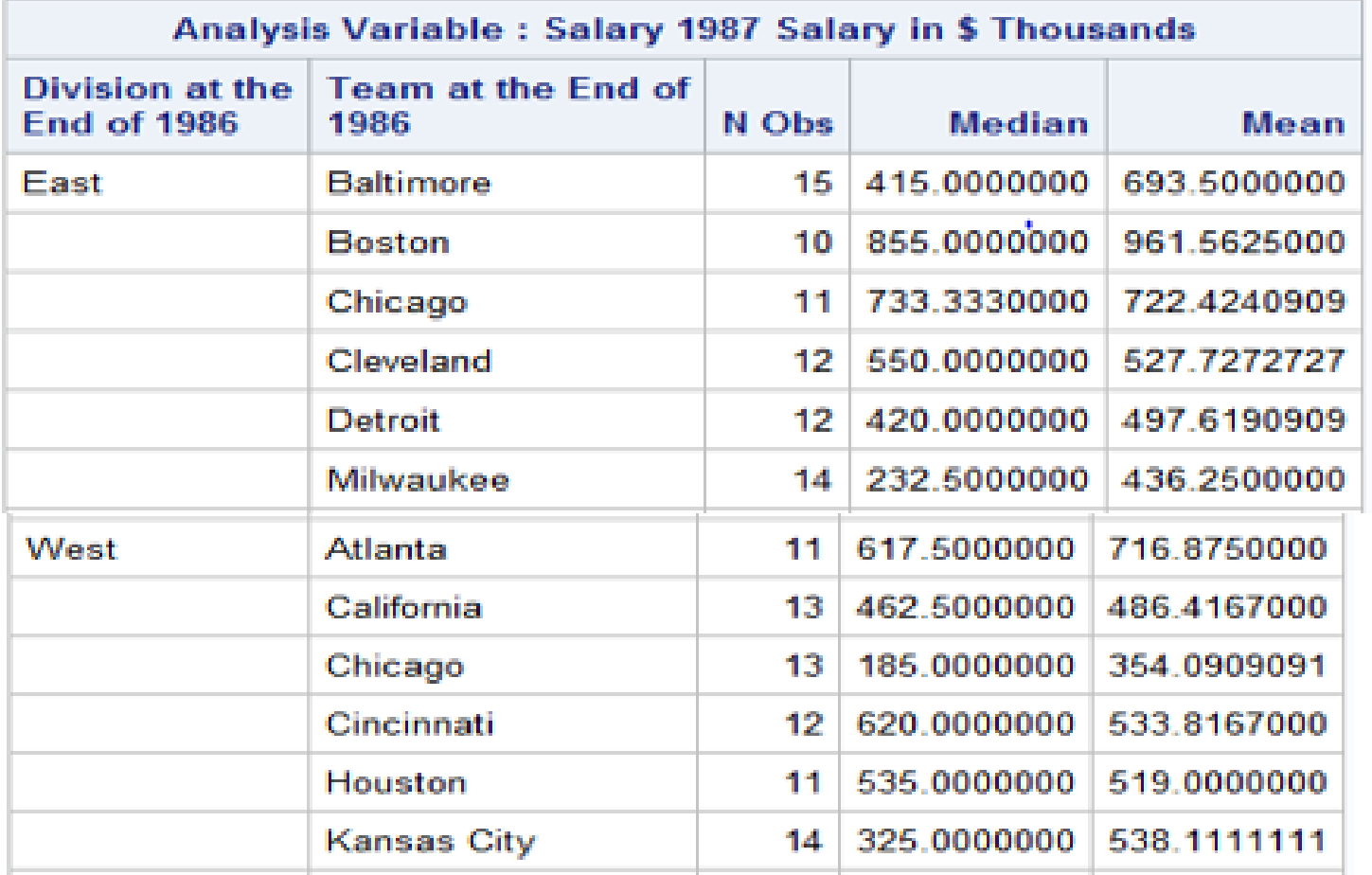

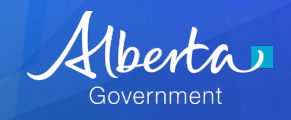

### **Results: League and Team**

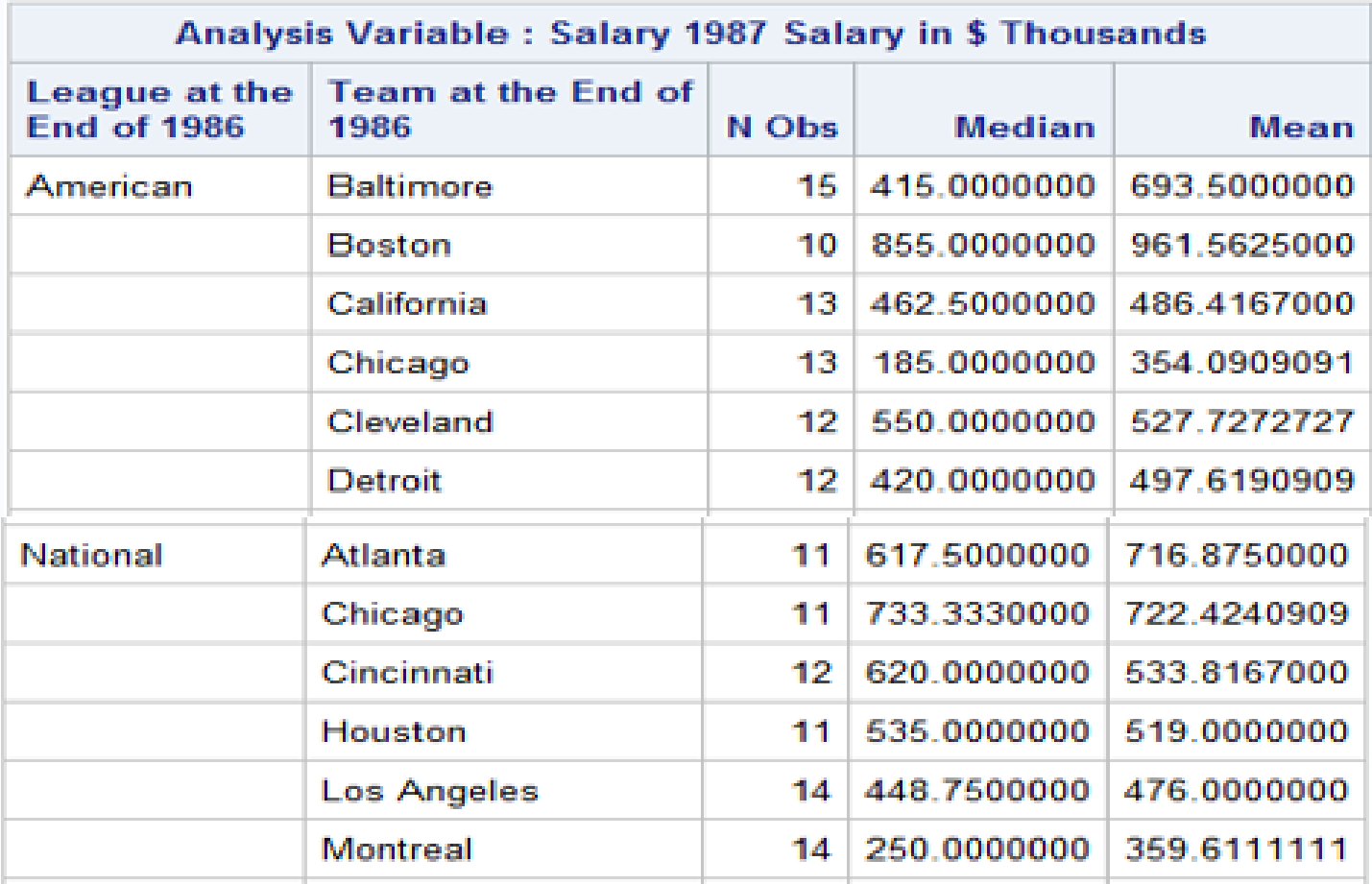

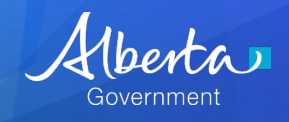

## **Class and Ways Example**

**Syntax: proc means data=sashelp.Baseball** Median Mean; **Class League Division Team; ways 2;** var Salary; **run;**

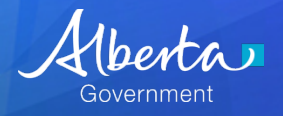

## **Types Example**

• **You can create identical output to the last two tables discussed (i.e. League\*Team and Division\*Team) using the Types statement.**

**Syntax: proc means data=sashelp.Baseball** Median Mean; Class League Division Team; **types (League Division)\*Team;** var Salary;

**run;**

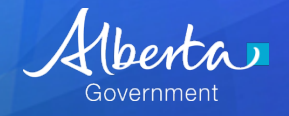

## **By Statement**

- **You can add an additional layer of analysis by using the by statement**
- **Separate output tables are produced for each category in the by-variable**
- **Must properly sort the data**
- **Using League as a by-variable**

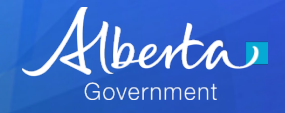

#### League at the End of 1986=American

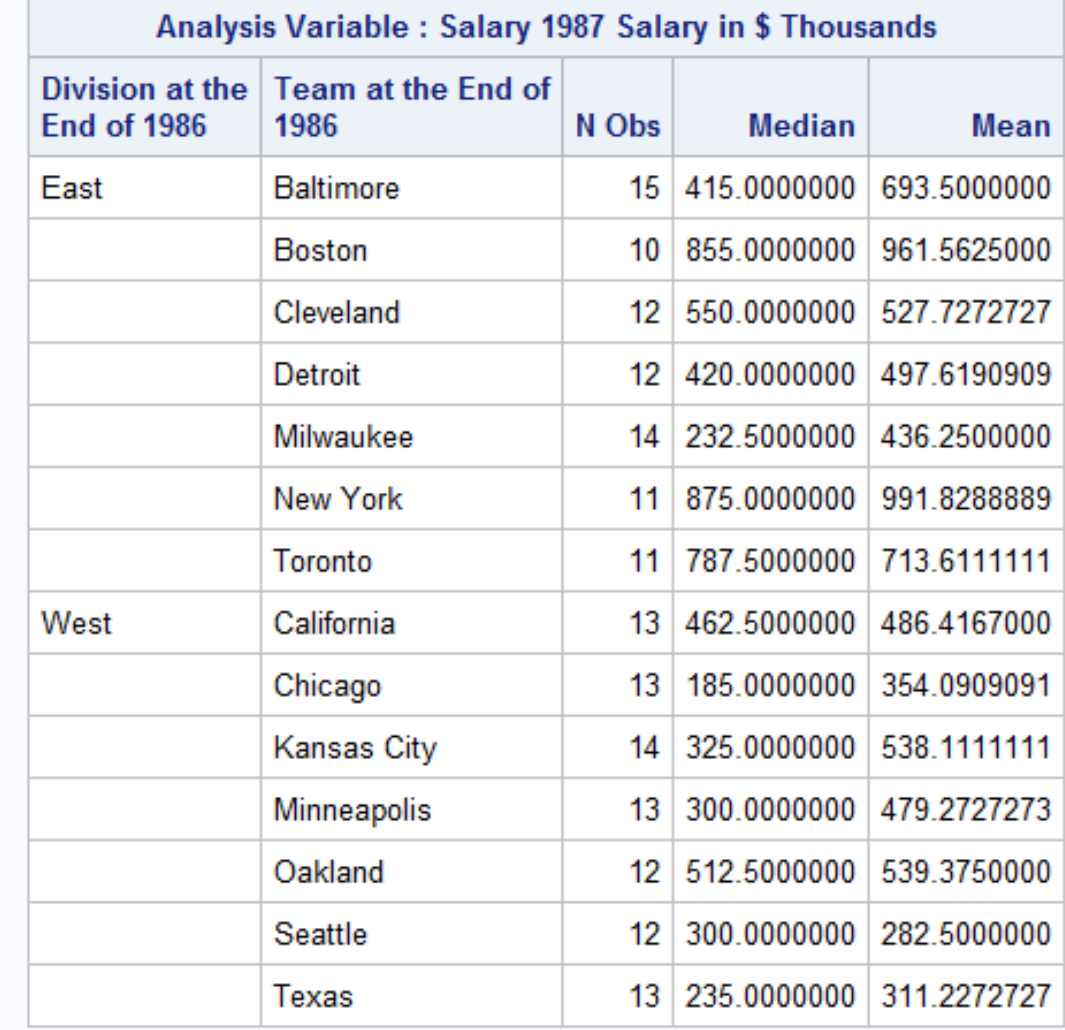

# **Results: League= American**

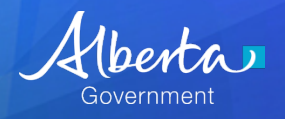

#### League at the End of 1986=National

# **Results: League= National**

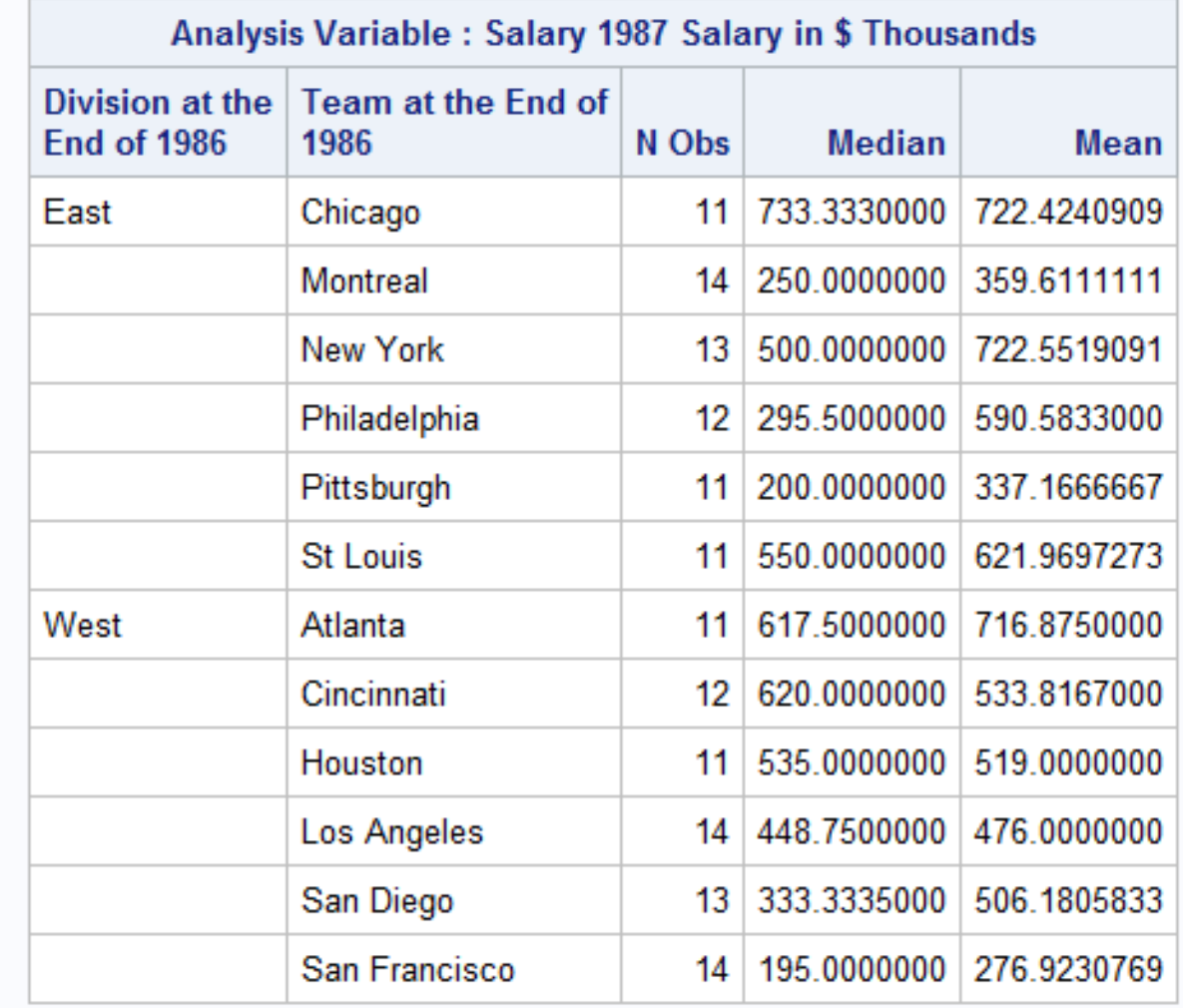

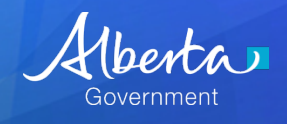

# **By Variable Syntax**

**proc sort data=sashelp.Baseball** out=baseball\_sorted By: league; **run;**

**proc means data=sashelp.Baseball** Median Mean; **By: League** Class League Division Team; var Salary; **run;**

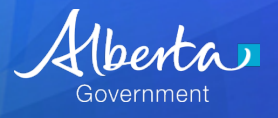

#### **Problem: Continuous variable as class variable?**

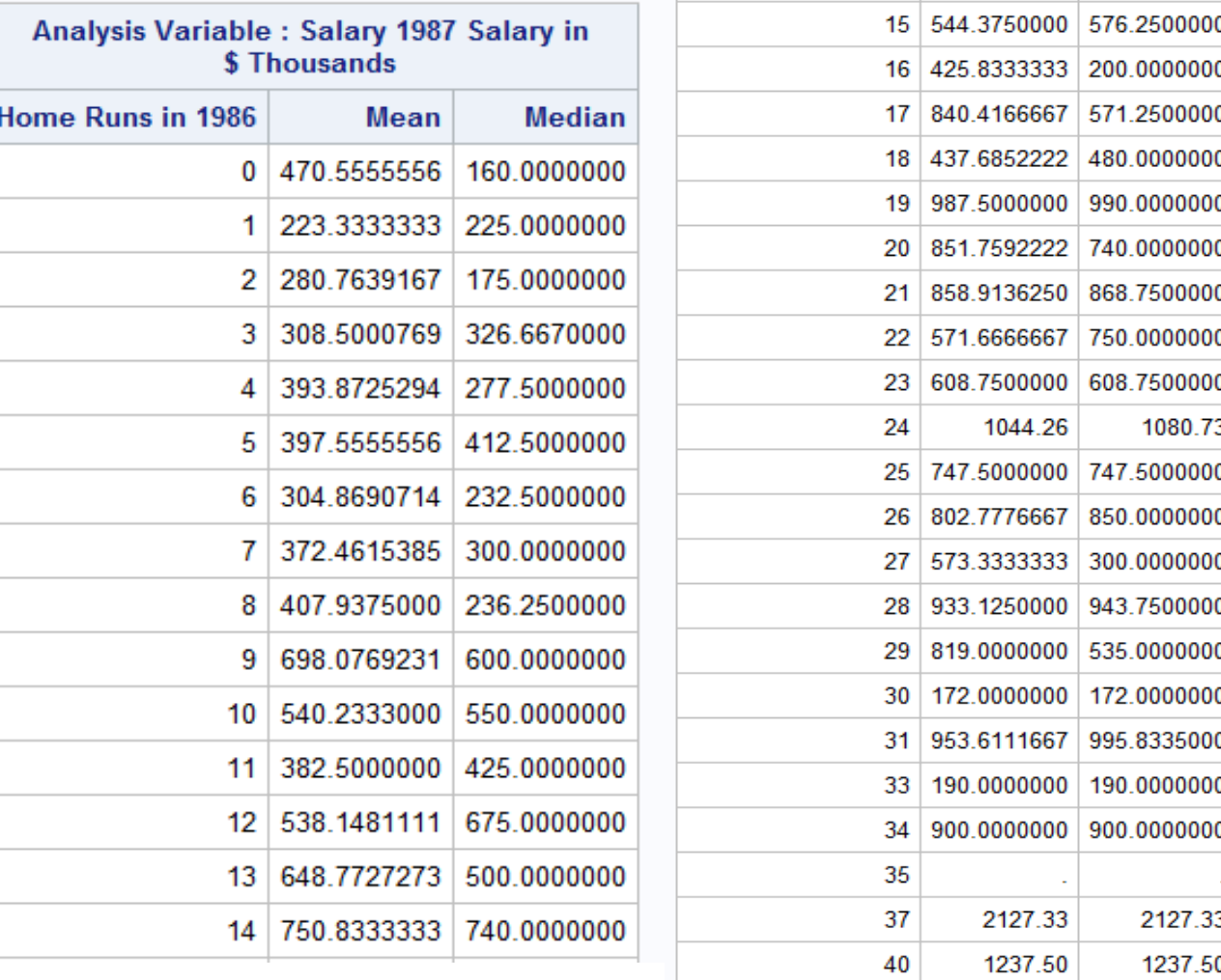

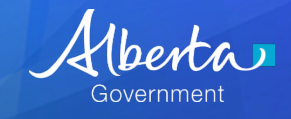

## **Solution: Formats**

• Use formats to collapse continuous variables for easier analysis

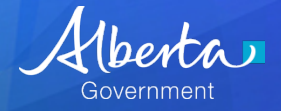

#### **Results**

#### Salary by number of home runs

#### **The MEANS Procedure**

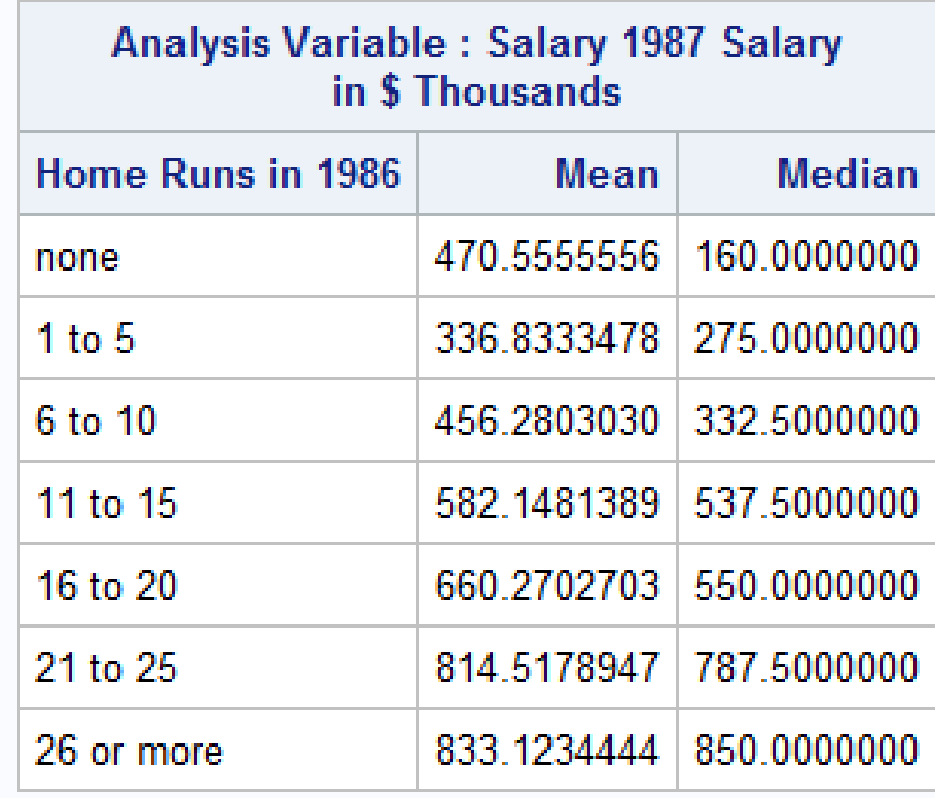

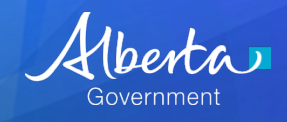

## **Syntax pt.1**

#### **proc format;**

value nHomefmt 0='none'  $1 - 5 = 1$  to  $5'$ 6-10='6 to 10' 11-15='11 to 15' 16-20='16 to 20' 21-25='21 to 25' 26-high='26 or more';

#### **run;**

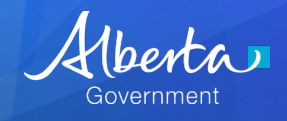

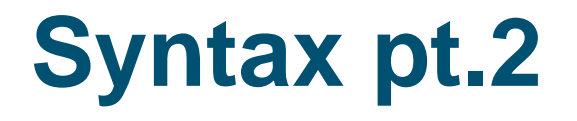

#### **proc means data=**sashelp.baseball mean median; class nHome; var Salary; **format nhome nHomefmt.;** title 'Salary by number of home runs'; **run**;

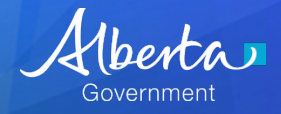

#### **Save data to a dataset**

- **You can save the results of the proc means into a SAS dataset if you wish, by using either OUTPUT or ODS**
- **Output Results are "long"**
- **ODS Output is "wide"**

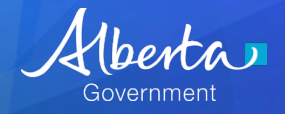

## **Output Results**

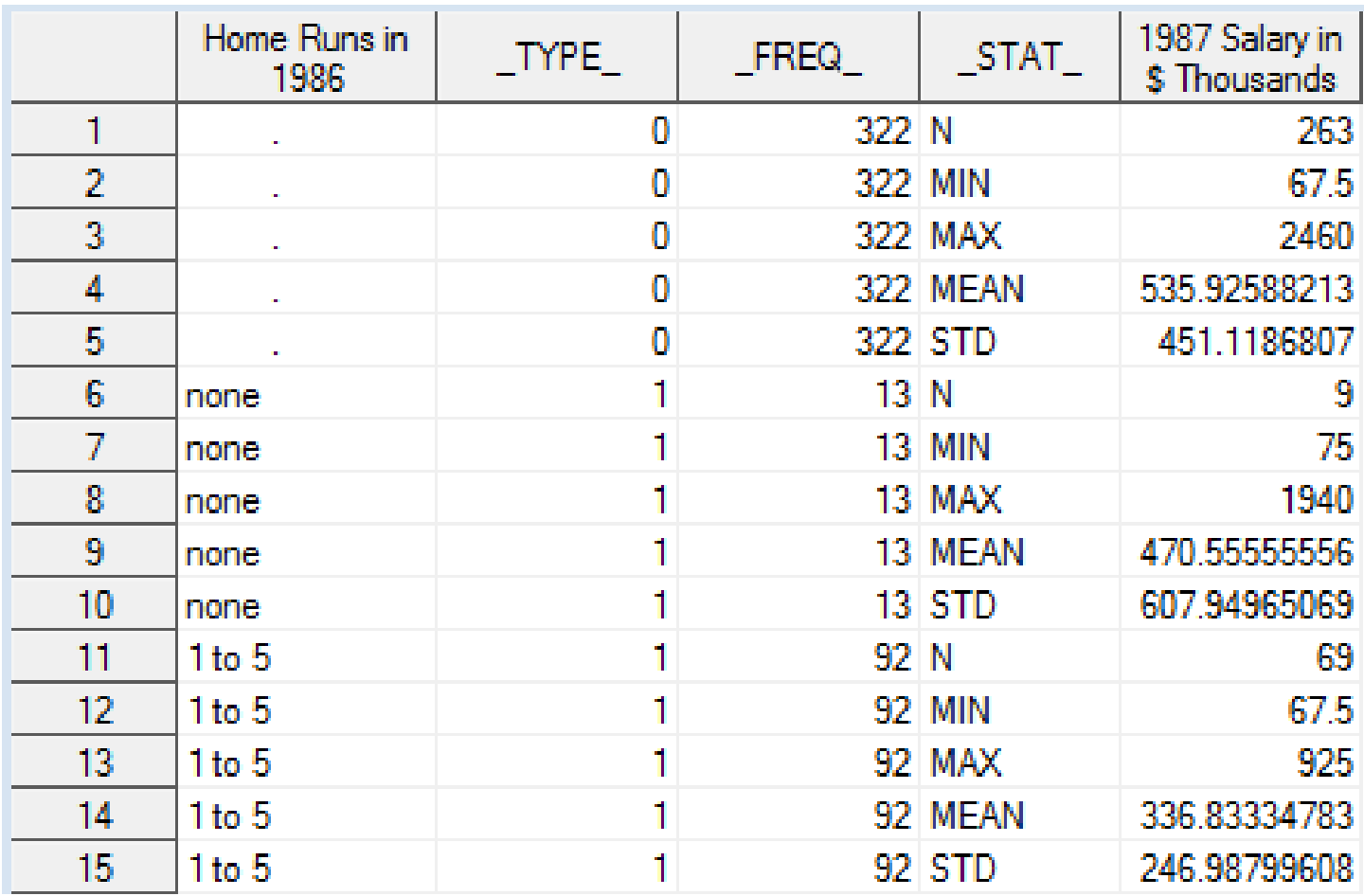

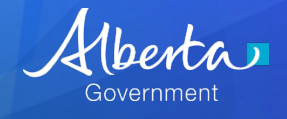

## **ODS Results**

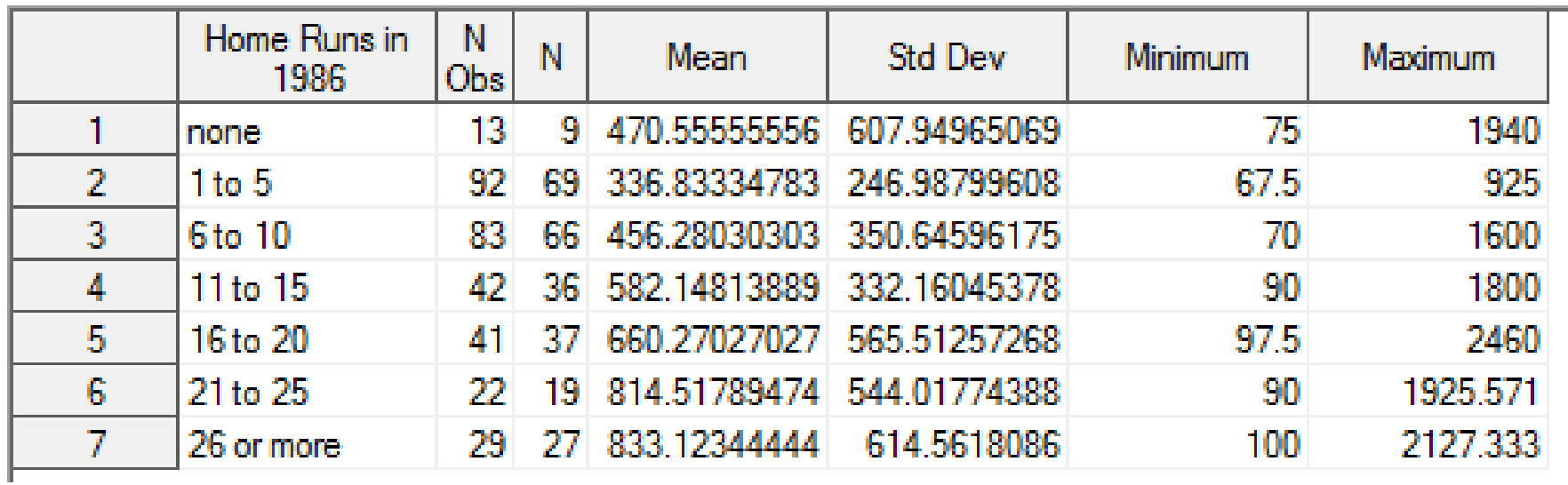

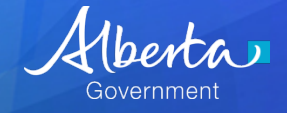

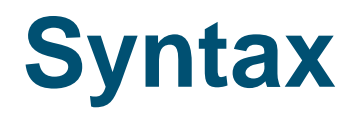

#### **ods output summary=SalaryXnHome\_2;**

**proc means data=**sashelp.Baseball;

class nHome;

var Salary;

format nhome nHomefmt.;

title 'Salary by number of home runs';

#### **Output out=SalaryXnHome\_1;**

**run;**

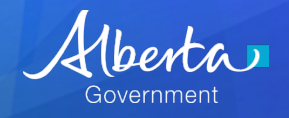

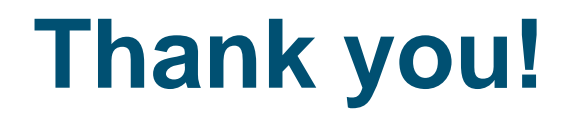

### **Questions?**

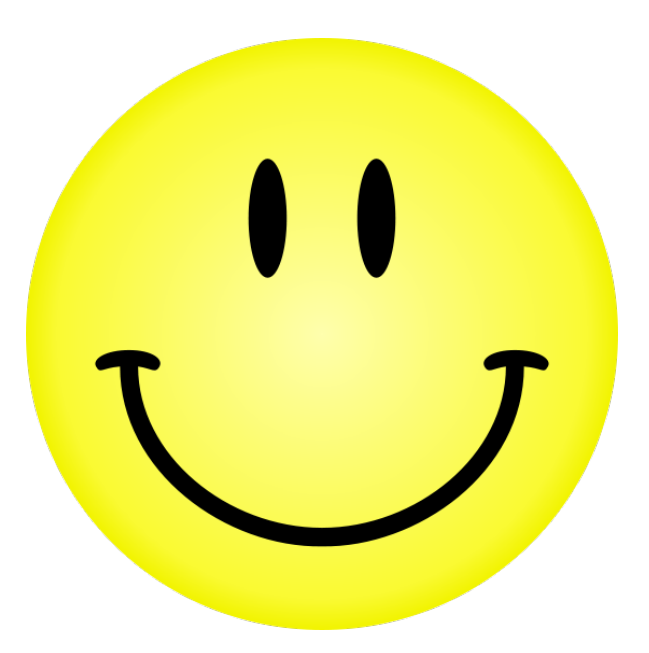

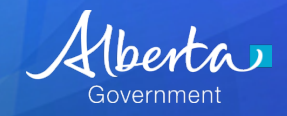